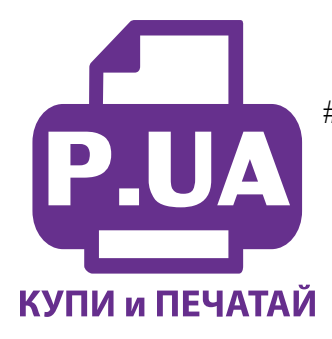

#1 **Профессиональный Магазин Расходных Материалов для Принтеров**

+38 (050) 720 70 70 +38 (067) 720 70 70 +38 (063) 720 70 70 zakaz@p.ua **p.ua**

## **ИНСТРУКЦИЯ**

## **по Заправке Картриджей для Принтера HP Deskjet 1000 J110a HP 122 Black и HP 122 Color**

**Внимание!!!** Пустой картридж должен быть перезаправлен немедленно. Заправка картриджа, который хранился пустым некоторое время, является бесполезной тратой времени и средств.

**Примечание:** Перед тем, как приступить к заправке картриджа следует влажной салфеткой, смоченной в очищающей жидкости мягко очистить внешнюю сторону печатающей головки, т.е. сопловую пластину.

- 1. Установите картридж на салфетку печатающей головкой вниз.
- 2. Аккуратно удалите наклейку с крышки картриджа.
- 3. Установите на шприц заправочную иглу и наберите нужное количество чернил.
- 4. Осторожно протолкните иглу поглубже внутрь заправочного отверстия того цвета, который будет заправляться. Картридж содержит наполнитель, поэтому возможно небольшое сопротивление при проталкивании иглы.

**Примечание:** Расположение чернил в картридже по цвету указано на рисунке на примере картриджей HP №121 (применимо и для HP №122, №901):

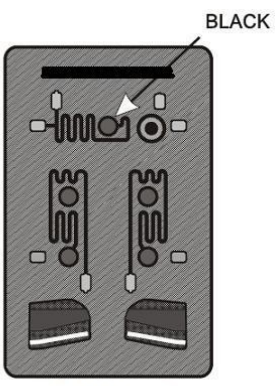

HP №121 Black

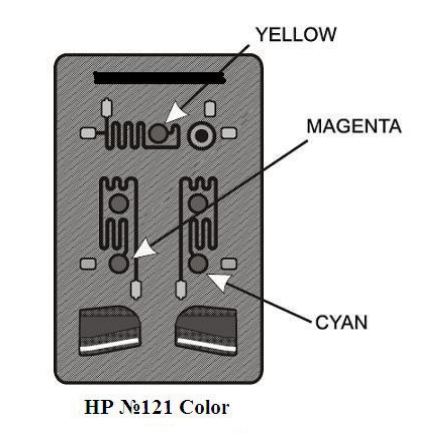

5. Медленно вводите чернила в картридж до тех пор, пока избыток чернил не появится в заправочном отверстии. Промывайте заправочную иглу дистиллированной водой и сушите ее перед заправкой другим цветом.

*Внимание! Картриджи НР №121, №122 и №901 Black отличаются предварительной камерой (обозначена красным прямоугольником на фото 2) увеличенного размера. Новый предварительный фильтр, разделяющий эту камеру и резервуар с наполнителем, в пустом картридже легко завоздушивается и не пропускает заправленные чернила к печатающей головке. Испытания показали, что стандартная методика заправки черными пигментными или водорастворимыми чернилами (независимо от производителя) часто приводит к сбоям в работе заправленного картриджа.*

*В качестве решения для успешного применения совместимых чернил в картриджах НР №121, №122 и №901 Black рекомендуем сразу после заправки картриджа проколоть предварительный фильтр тонкой иглой шприца (фото 1) и «заправить» камеру чернилами. Во избежание повреждения сопловой пластины не опускайте иглу глубже, чем это показано на фото 2. После прокола предварительного фильтра чернила смогут свободно поступать к печатающей головке.* 

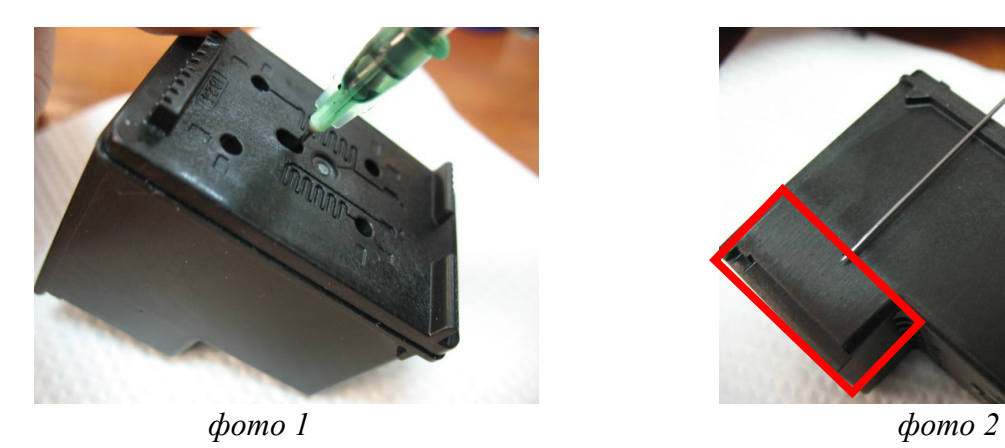

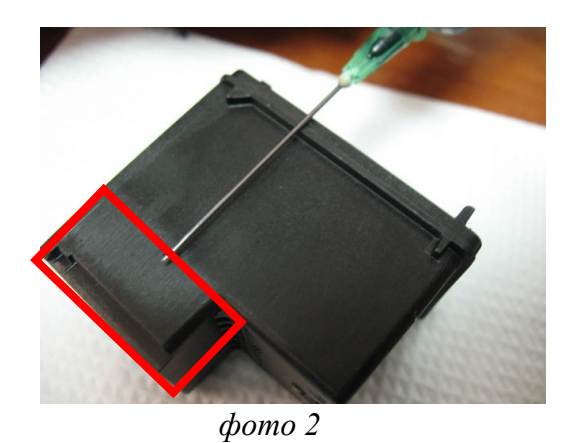

6. Промокните остатки чернил вокруг заправочного отверстия, во избежание смешивания разных чернил.

- 7. Заклейте верхнюю часть картриджа липкой лентой так, чтобы все отверстия были герметично закрыты.
- 8. Проколите иглой липкую ленту над заправочными отверстиями.
- 9. Очистите печатающую головку и контактную пластину картриджа сухой салфеткой.
- 10. Установите картридж в принтер и проведите первичный цикл проверки согласно инструкции по обслуживанию принтера.